# Grove - Voltage Divider

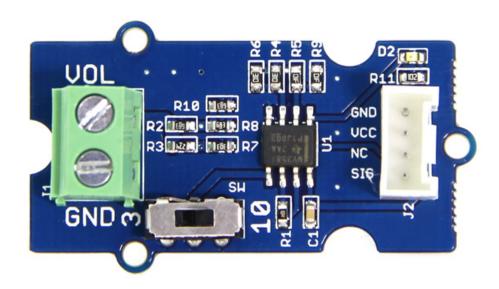

The Grove – Voltage Divider provides an interface for measuring external voltage, eliminating the need to connect a resistance to input interface. Besides, the voltage gain can select by dial switch. They are easy to use.

# Get One Now 📜 🥏

[https://www.seeedstudio.com/Grove-Voltage-Divider-p-1472.html]

### Feature

- Extern Voltage Interface and Grove Interface
- Easy to use
- Can adjust the gain

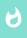

Tip

More details about Grove modules please refer Grove System

[https://wiki.seeedstudio.com/Grove\_System/]

## Specification

| ltem                                      | Min | Typical | Max  | Unit |
|-------------------------------------------|-----|---------|------|------|
| Working<br>Voltage                        | 4.7 | 5.0     | 5.3  | VDC  |
| Measurement<br>Accuracy                   | /   | <=1     | /    | %    |
| Extern<br>Voltage<br>Range (select<br>3)  | 0.3 | /       | 12.9 | V    |
| Extern<br>Voltage<br>Range (Select<br>10) | 1.0 | /       | 43   | V    |
| Dimension                                 | /   | 24X20   | /    | mm   |

# Platforms Supported

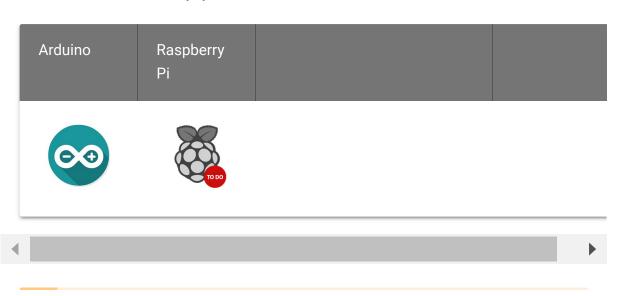

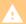

#### Caution

The platforms mentioned above as supported is/are an indication of the module's software or theoritical compatibility. We only provide software library or code examples for Arduino platform in most cases. It is not possible to provide software library / demo code for all possible MCU platforms. Hence, users have to write their own software library.

### **Getting Started**

When measuring the external voltage, connect the external voltage to J1 and then connect the on-board Grove connector to analog port of Arduino/Seeeduino: - Connect the module to A0 port of Grove - Base Shield [https://wiki.seeedstudio.com/Base\_Shield\_V2] with a universal Grove Cable. - Connect Grove - Base Shield [https://wiki.seeedstudio.com/Base\_Shield\_V2] to Arduino/Seeeduino.

In order to test the precision of this module, I tested some voltage inputs and get the following data:

|      | Measurement accuracy | Outout Voltage(V) | Input Voltage(V) |         |
|------|----------------------|-------------------|------------------|---------|
|      |                      | 0.05              | 0                | Gain 10 |
| NO   | 14.20%               | 0.08              | 0.7              |         |
|      | 0                    | 0.08              | 0.8              |         |
|      | 0.10%                | 0.091             | 0.9              |         |
|      | 1%                   | 0. 101            | 1                |         |
|      | 0.80%                | 0.496             | 5                |         |
|      | 0.60%                | 0. 795            | 8                |         |
| - 01 | 1%                   | 0.99              | 10               |         |
| 01   | 0.33%                | 1.495             | 15               |         |
|      | 0.38%                | 1.793             | 18               |         |
|      | 0.40%                | 2.49              | 25               |         |
|      | 0.32%                | 2.791             | 28               |         |
|      | 0.67%                | 2.98              | 30               |         |
|      | 0.60%                | 3.28              | 33               |         |
| NO   |                      | 0.081             | 0.21             | Gain 3  |
| Dit  | 1.25%                | 0.081             | 0.24             |         |
|      | 1%                   | 0.091             | 0.27             |         |
|      | 1%                   | 0. 101            | 0.3              |         |
|      | 1%                   | 0.264             | 0.8              |         |
|      | 0.60%                | 0.331             | 1                |         |
|      | 1%                   | 0.99              | 3                |         |
| OI   | 0.16%                | 1.664             | 5                |         |
|      | 0%                   | 2.66              | 8                |         |
|      | 0.00%                | 3.33              | 10               |         |
|      | 0.25%                | 3.99              | 12               |         |
|      | 0.28%                | 4. 321            | 13               |         |
|      | 0.22%                | 4.39              | 13.2             |         |
| NO   | 4.30%                | 4. 471            | 14               |         |

 As you can see, when the inputs were in the measuring range, the voltage divider has a high accuracy(<1%, that i marked an "OK"). But as the inputs were not in the range, the accuracy gets low(i marked a "NO") Please see Specification [https://wiki.seeedstudio.com/Grove-Voltage\_Divider/#specification] about the specific measurement range.

And When voltage divider output voltage is higher than VCC (The Grove Operating Voltage and reference of analog read), an indicator will light up to show you the error.

• Using the serial monitor of Arduino, you can measure the input voltage value. Demo code as show below:

```
1  void setup()
2  {
3     Serial.begin(9600);
4  }
```

```
5
    void loop()
6
7
8
              sensorValue=analogRead(A0);
        long
9
        long sum=0;
        for(int i=0;i<1000;i++)</pre>
10
11
12
            sum=sensorValue+sum;
13
            sensorValue=analogRead(A0);
14
            delay(2);
15
16
        sum=sum/1000;
17
        Serial.print("if you set the Gain to 10, the input vo
18
19
        Serial.println(10*sum*4980/1023.00);
20
21
        Serial.print("if you set the Gain to 3, the input vol."
22
        Serial.println(3*sum*4980/1023.00);
23
24
        delay(1000);
25 }
```

### Play with Codecraft

### **Hardware**

- **Step 1.** Connect a Grove Voltage Divider to port A0 of a Base Shield.
- Step 2. Plug the Base Shield to your Seeeduino/Arduino.
- Step 3. Link Seeeduino/Arduino to your PC via an USB cable.

### **Software**

**Step 1.** Open Codecraft [https://ide.chmakered.com/], add Arduino support, and drag a main procedure to working area.

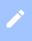

#### Note

If this is your first time using Codecraft, see also Guide for Codecraft using Arduino

[https://wiki.seeedstudio.com/Guide\_for\_Codecraft\_using\_Arduino/].

**Step 2.** Drag blocks as picture below or open the cdc file which can be downloaded at the end of this page.

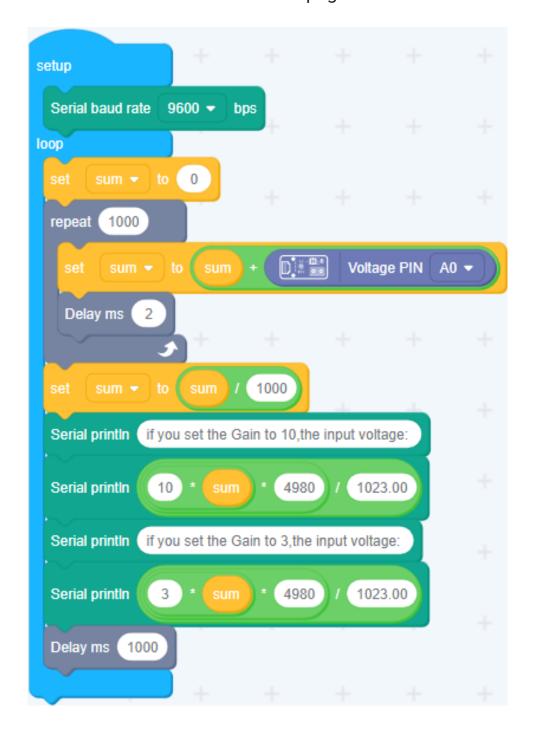

Upload the program to your Arduino/Seeeduino.

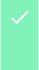

### **Success**

When the code finishes uploaded, you will see the voltage in the Serial Monitor.

## Schematic Online Viewer

Resource

- Grove Voltage Divider Eagle File
   [https://files.seeedstudio.com/wiki/Grove-Voltage\_Divider/res/Grove-Voltage\_Divider\_Eagle\_File.zip]
- LMV358ID Datasheet
   [https://files.seeedstudio.com/wiki/Grove-Voltage\_Divider/res/LMV358ID\_Datasheet.pdf]
- Codecraft CDC File [https://files.seeedstudio.com/wiki/Grove-Voltage\_Divider/res/Grove\_Voltage\_Divider\_CDC\_File.zip]

## **Tech Support**

Please submit any technical issue into our forum

[https://forum.seeedstudio.com/].

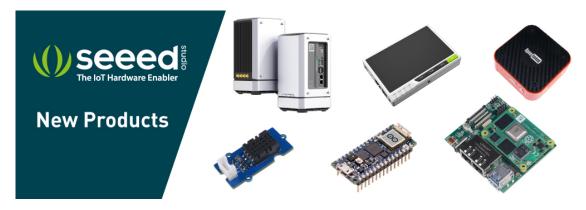

[https://www.seeedstudio.com/act-4.html? utm\_source=wiki&utm\_medium=wikibanner&utm\_campaign=newproducts]